Statistische Verfahren zur Maschinen- und [Prozessqualifikation](http://www.beck-shop.de/Dietrich-Schulze-Statistische-Verfahren-Maschinen-Prozessqualifikation/productview.aspx?product=698447&utm_source=pdf&utm_medium=clickthru_lp&utm_campaign=pdf_698447&campaign=pdf/698447)

Bearbeitet von Edgar Dietrich, Alfred Schulze

5., aktualisierte Auflage 2005. Buch. XVIII, 630 S. Hardcover ISBN 978 3 446 22894 8 Format (B <sup>x</sup> L): 17,8 <sup>x</sup> 24,6 cm Gewicht: 1284 g

Weitere [Fachgebiete](http://www.beck-shop.de/trefferliste.aspx?toc=9696) <sup>&</sup>gt; Technik <sup>&</sup>gt; Technik Allgemein <sup>&</sup>gt; Mathematik für Ingenieure

Zu [Inhaltsverzeichnis](http://www.beck-shop.de/fachbuch/inhaltsverzeichnis/9783446228948_TOC_001.pdf)

schnell und portofrei erhältlich bei

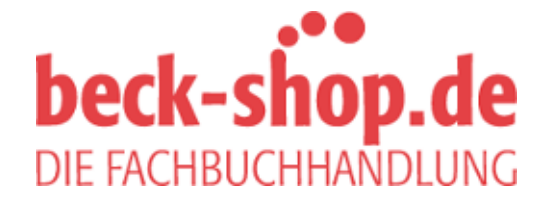

Die Online-Fachbuchhandlung beck-shop.de ist spezialisiert auf Fachbücher, insbesondere Recht, Steuern und Wirtschaft. Im Sortiment finden Sie alle Medien (Bücher, Zeitschriften, CDs, eBooks, etc.) aller Verlage. Ergänzt wird das Programm durch Services wie Neuerscheinungsdienst oder Zusammenstellungen von Büchern zu Sonderpreisen. Der Shop führt mehr als 8 Millionen Produkte.

# **HANSER**

# **Statistische Verfahren zur Maschinen- und Prozessqualifikation**

Edgar Dietrich, Alfred Schulze

ISBN 3-446-22894-2

Leseprobe

Weitere Informationen oder Bestellungen unter http://www.hanser.de/3-446-22894-2 sowie im Buchhandel

# **6 Vorgehensweise bei der Prozessbeurteilung**

### **6.1 Auswahl der Prozessmodelle nach DIN 55319**

In den Kapiteln 1, 3 und 4 wurden grundlegende statistische Verfahren behandelt. Ziel dieses Kapitels ist es, deren Anwendung bei der Analyse eines Datensatzes aufzuzeigen.

Um die Vorgehensweise zu vereinfachen, wird ein Ablauf (Abbildung 6.1-1) aufgezeigt, anhand dessen ein Prozess unter Anwendung der statistischen Verfahren modellhaft beschrieben werden kann. Dazu wird zunächst das geeignete Verteilungsmodell gesucht bzw. ein vermutetes bestätigt (siehe Kapitel 4). Diesem ist eine adäquate Qualitätsregelkarte (siehe Kapitel 3) und die Berechnungsmethode der Qualitätsfähigkeitskenngrößen nach DIN 55319 [27] (siehe Kapitel 5) zugeordnet.

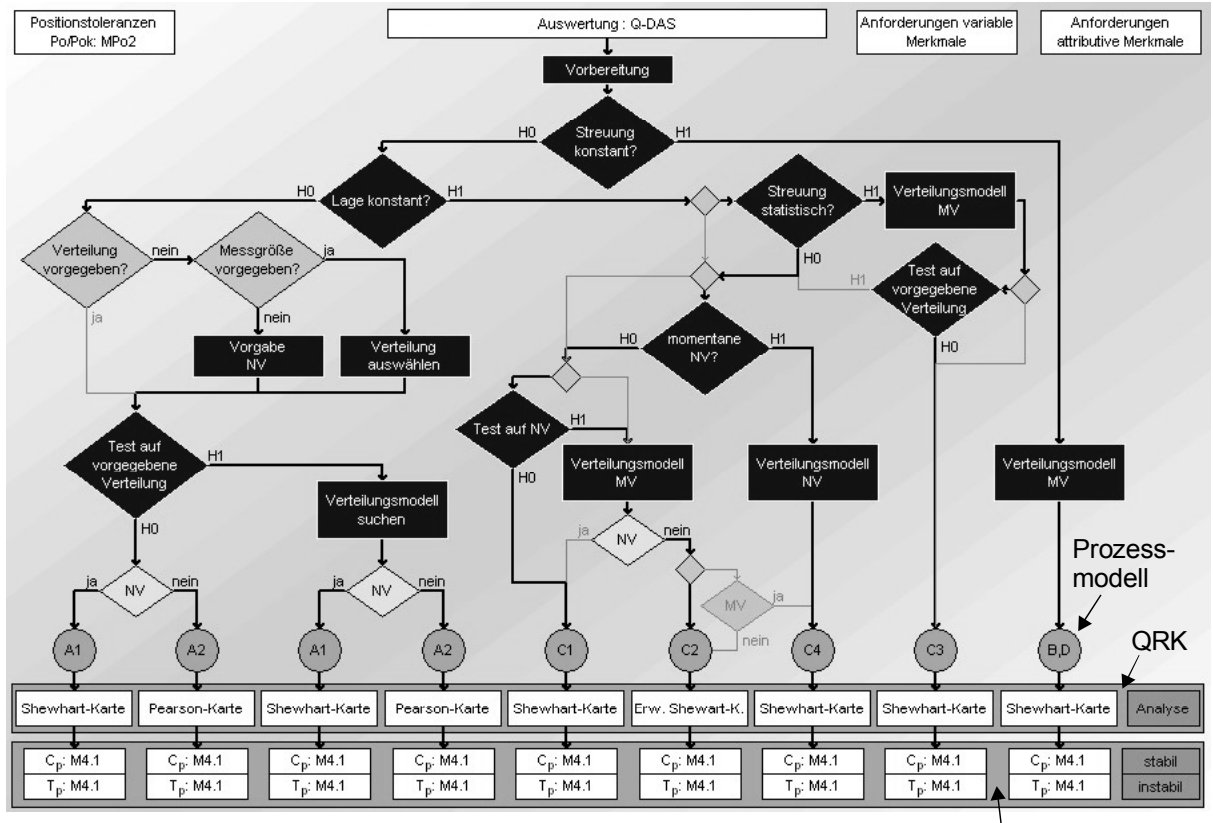

Qualitätsfähigkeitskenngrößen

*Abbildung 6.1-1: Automatische Datenanalyse* 

Gerade wenn es darum geht, viele Daten auszuwerten, müssen Automatismen geschaffen werden, die in der Lage sind, diesen Vorgang selbständig durchzuführen. Dabei ist besonders wichtig, dass die von der automatischen Auswertung vorgeschlagenen Ergebnisse den realen Sachverhalt ausreichend genau treffen und beschreiben. Die Werkzeuge hierfür sind in erster Linie die numerischen Testverfahren und der Datenfluss, der durch das Flussdiagramm "gelenkt" wird. Am Ende des Flussdiagramms stehen eindeutig die Prozessmodelle, die Qualitätsregelkarten und Fähigkeitskennwerte

fest. Um die Güte eines Prozessmodells zu beurteilen, werden Regressionskoeffizienten berechnet, deren Wert ein Gütemaß für Übereinstimmung mit den realen Daten darstellt.

Ist ein Prozessmodell gefunden, wird dieses eindeutig einer Qualitätsregelkarte zugeordnet (Tabelle 3.11-1). Weiter enthält die DIN 55319 [27] Vorschläge, welche Berechnungsmethode für welches Verteilungszeitmodell zutreffend ist.

# **6.2 Ausgangssituation und Zielsetzung**

In der Fertigung bzw. Produktion fallen an verschiedensten Stellen Messdaten an. Dies können einerseits Messwerte von Merkmalen an Teilen oder Prozessparameter sein. Die Messdaten werden von verschiedenen Messgeräten bzw. –verfahren zur Verfügung gestellt. Gemäß DIN 55319 "Qualitätsfähigkeitskenngrößen" sind mehrere Berechnungsmethoden zum Eignungsnachweis bzw. zur Qualifikation der jeweiligen Maschine bzw. des gesamten Prozesses angegeben. Voraussetzung zur Anwendung der Berechnungsmethode ist die Findung des zutreffenden Verteilungszeitmodells. Mögliche Verteilungszeitmodelle sind in der Norm angegeben und mit A1, A2, B, C, C1, C2, C3, C4 und D bezeichnet. Mit Hilfe der von Q-DAS® entwickelten Auswertestrategie können diese Verteilungszeitmodelle eindeutig identifiziert und damit die jeweilige Berechnungsmethode einer Qualitätsfähigkeitskenngröße zugeordnet werden. Die Auswertestrategie ist in dem Flussdiagramm in Abbildung 6.4-1 dargestellt.

# **6.3 Vorbemerkungen**

Um den Datenfluss gemäß der Abbildung 6.1-1 zu steuern, sind mehrere Entscheidungskriterien festzulegen. Manche der Kriterien sind gleichwertig zu sehen. Je nach Betrachter/Leser und dessen Erfahrungsschatz werden diese individuell gesehen. Daher sind die in diesem Abschnitt erläuterten Vorgehensweisen als ein Vorschlag zu sehen. Selbstverständlich sind andere Betrachtungsweisen möglich. Es ist also immer im Einzelfall zu bewerten, ob die Einstellungen zu einem zufriedenstellenden Ergebnis führen!

#### **6.3.1 Testverfahren**

Die einzelnen Entscheidungen innerhalb dieses Flussdiagramms basieren auf statistischen Testverfahren (Kapitel 2.8). Unabhängig vom Testverfahren wird für den jeweiligen Datensatz die testspezifische Prüfgröße bestimmt. Diese wird in Abhängigkeit vom Vertrauensniveau mit den kritischen Werten verglichen. Als Vertrauensniveau kann 95%, 99% oder 99,9% die Irrtumswahrscheinlichkeit  $\alpha$  = 5%, 1% oder 0,1% eingestellt werden. Je nachdem wie der Vergleich zwischen Prüfgröße und kritischen Wert ausfällt, kommt die Entscheidung H<sub>0</sub> (Nullhypothese) oder H<sub>1</sub> (Alternativhypothese) zum Tragen. Für die jeweilige Entscheidung ist festzulegen, welcher Test bzw. welche Tests herangezogen werden sollen. Die Abbildung 6.3-1 zeigt beispielsweise zur Überprüfung, ob

das Verteilungsmodell "Normalverteilung" bestätigt ist oder nicht, dass der Asymmetrieund Kurtosis-Test verwendet wird. Das Vertrauensniveau ist auf 95% ( $\alpha$  = 5%) eingestellt. Wird bei mindestens einem der beiden Testverfahren  $H_1$  angenommen, wird im Flussdiagramm in diese Richtung verzweigt, ansonsten in Richtung  $H_0$ . Diese Vorgehensweise gilt für alle Testverfahren.

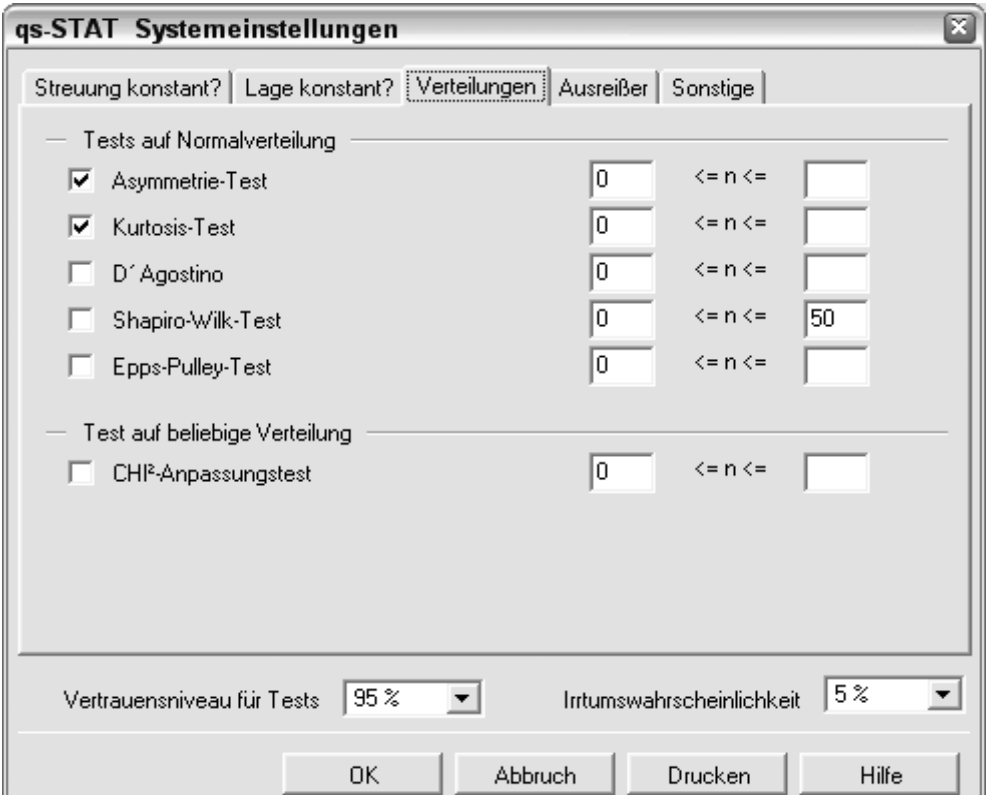

*Abbildung 6.3-1: Aktivierung des Tests auf Normalverteilung* 

#### **6.3.2 Verteilungsmodell suchen**

Gelangt das Programm im Entscheidungsprozess an die Stelle "Verteilungsmodell suchen", kommen zur Beschreibung dieses Datensatzes möglicherweise folgende Verteilungsmodelle zum Tragen: Normalverteilung, logarithmische Normalverteilung, Betragsverteilung 1.Art Faltung bei 0, Betragsverteilung 2.Art Faltung bei 0, Betragsverteilung 1.Art Faltung ≠ 0, Betragsverteilung 2.Art Faltung ≠ 0 und Weibull-Verteilung.

Die in der Abbildung 6.3-1 aktivierten Verteilungsmodelle sind für Datensätze geeignet, die eine eingipflige Verteilung darstellen.

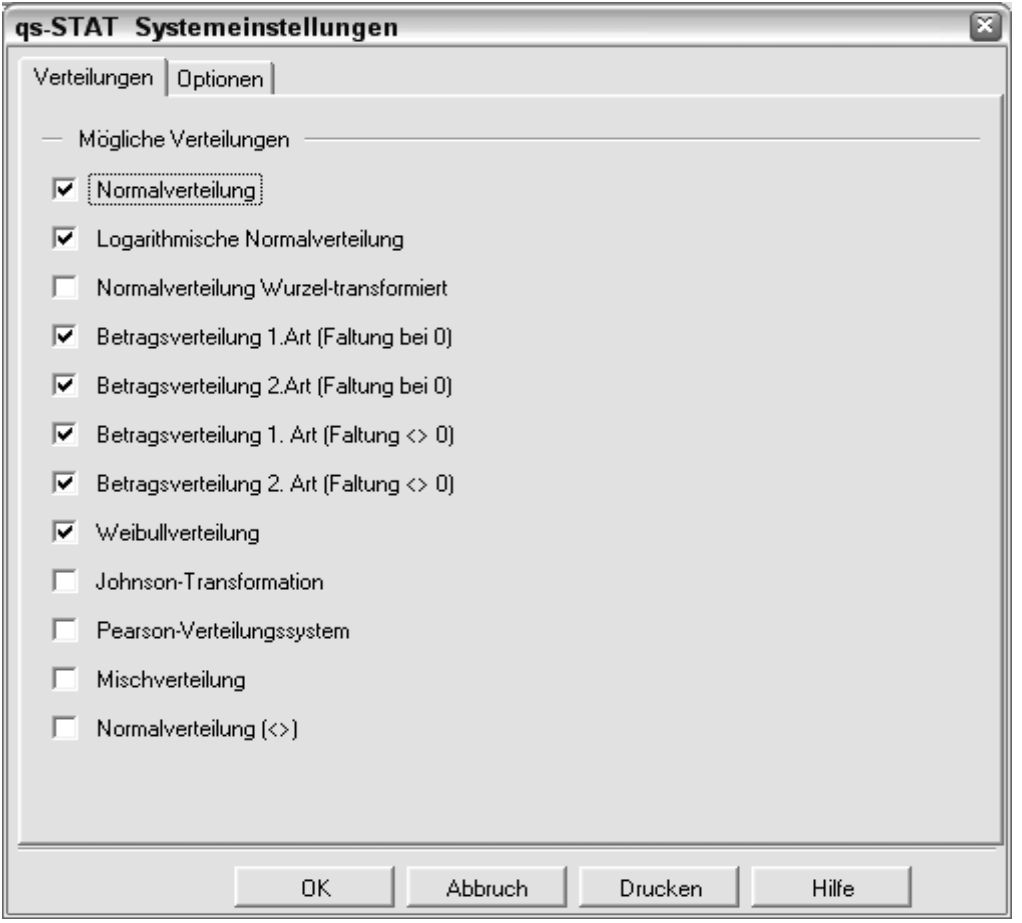

*Abbildung 6.3-2: Aktivierung der Verteilungszeitmodelle (eingipflig)* 

Welche der genannten Verteilungen für den jeweiligen Datensatz zutreffend ist, wird basierend auf einer Netzregression bestimmt. Dazu wird zunächst ein Regressionskoeffizient (s. Kapitel 4) über alle Werte ( $r_{100\%}$ ) berechnet und zusätzlich über 25% der Werte r25%. Diese Regressionskoeffizienten werden für die oben genannten Verteilungsmodelle berechnet. Als Entscheidungskriterium für das bestangepasste Verteilungsmodell wird die Summe der beiden Regressionskoeffizienten  $r_{100\%}$  und  $r_{25\%}$  herangezogen.

#### **6.3.3 Verteilungsmodell Mischverteilung**

Ein Datensatz, der sich aus mehreren Verteilungen zusammensetzt, ist in der Regel "mehrgipflig" und kann modellhaft mittels einer Mischverteilung beschrieben werden. Dieses Modell entsteht durch additiv gewichtet zusammengesetzte Normalverteilungen.

Alternativ dazu können diese Art von Datensätzen mit einer Pearsonfunktion, der Johnson-Transformation oder der erweiterten Normalverteilung angenähert werden. Empirische Untersuchungen haben gezeigt, dass sich in solchen Fällen die Mischverteilung besonders eignet.

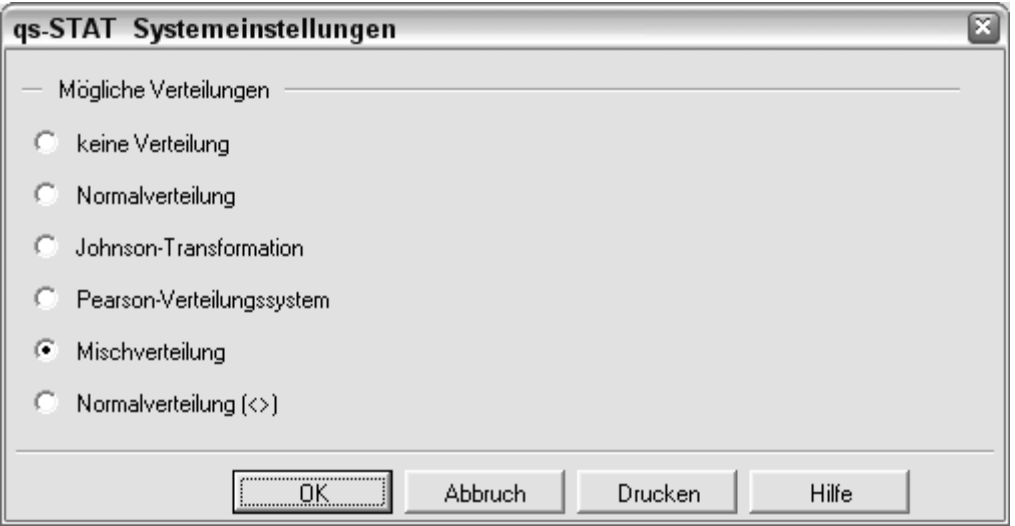

*Abbildung 6.3-3: Aktivierung der Verteilungszeitmodelle (mehrgipflig)* 

#### **6.4 Beschreibung der Auswertestrategie im Einzelnen**

Diese Auswertung kann nur über ein Rechnerprogramm realisiert werden. Daher wird hier die in dem Softwareprogramm qs-STAT® der Fa. Q-DAS® abgebildete Vorgehensweise beschrieben (Abbildung 6.4-1). Im Folgenden sind die einzelnen Schritte näher erläutert.

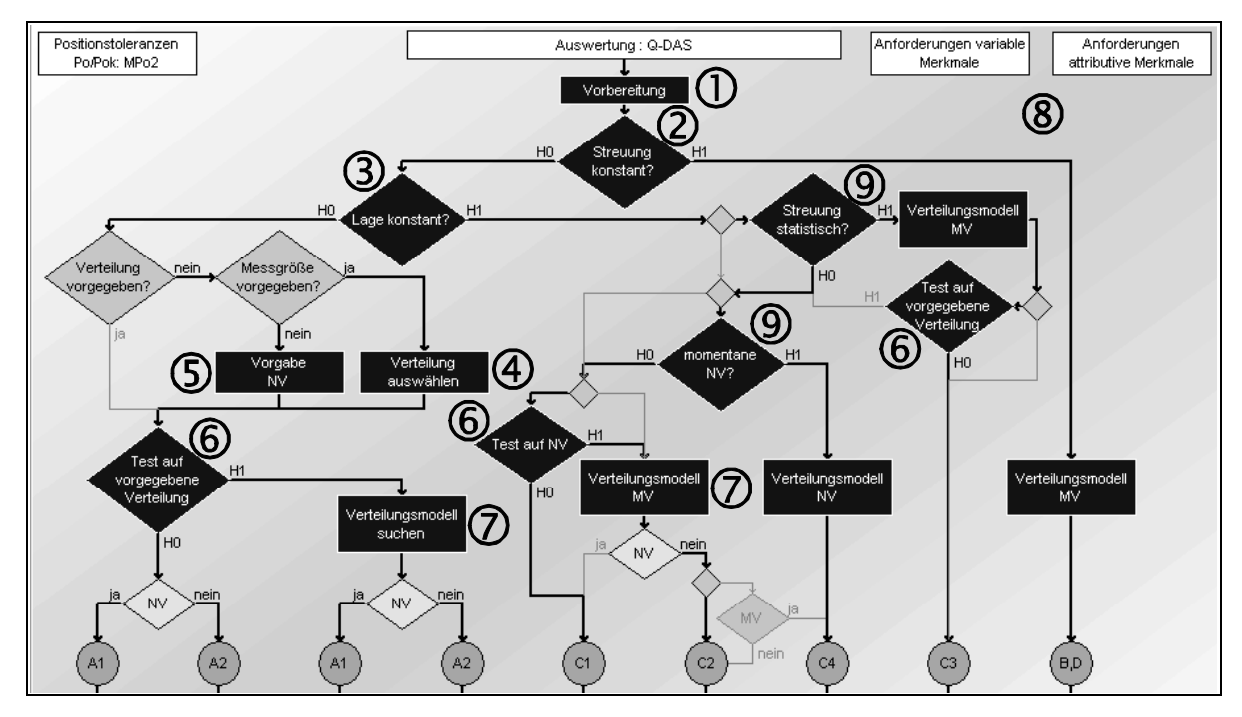

*Abbildung 6.4-1: Q-DAS® Auswertestrategie*